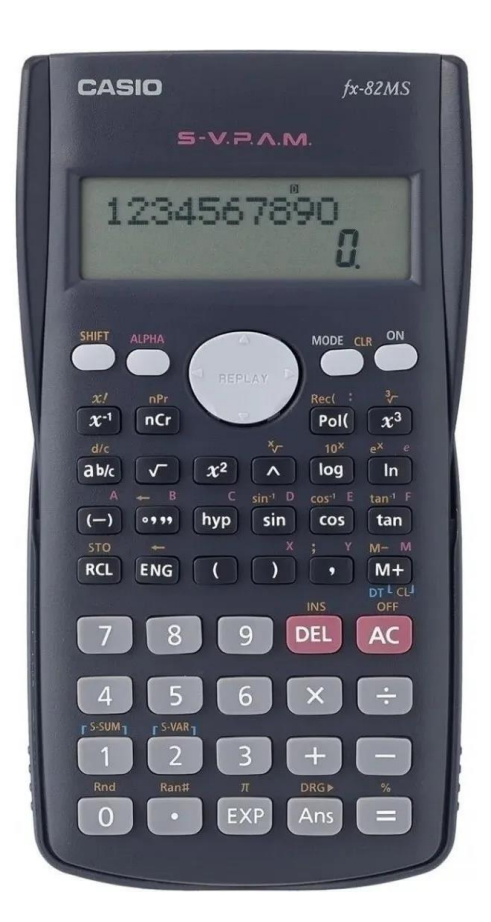

A calculadora CASIO  $fx - 82MS$  realiza o cálculo da média e do desvio padrão (amostral e populacional) para dados brutos ou classificados em distribuições de frequências no seu Mode SD.

Para entrar no modo de Estatística clique em Mode COMP SD REG  $2 \quad 3$ 

 $\mathbf{1}$ ⇒ Opção 2

Antes de entrar com novos dados é importante limpar a memória da calculadora, o que pode ser feito, basicamente de duas maneiras:

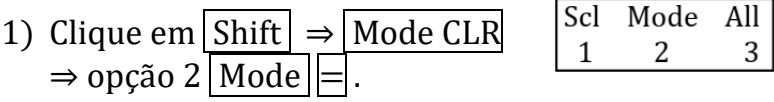

2) Se estiver no modo  $SD$ , clique em  $\boxed{\text{Mode}}$  1  $\boxed{\text{Comp}}$ e volte para o Mode 2 SD

Se quiser limpar todas as memórias, incluindo as memórias estatísticas, clique em Shift  $\Rightarrow$  Mode CLR  $\Rightarrow$ escolha a opção 3 All .

PROBLEMA 1. Calcular a média e o desvio padrão populacional das alturas de 25 alunos:

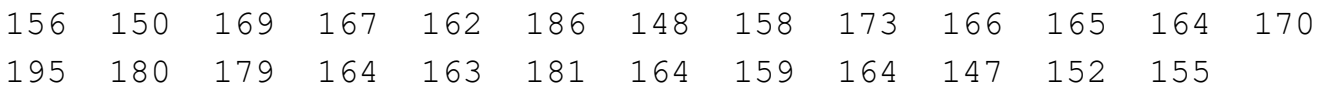

Após limpar a memória da calculadora, entre com os dados um-a-um

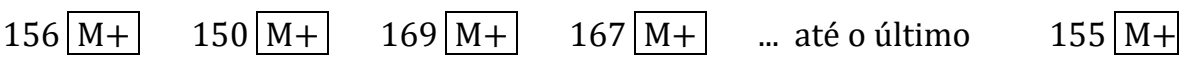

Após a entrada de cada número aparecerá na tela uma informação sobre o número de dados já incluídos nos cálculos. Por exemplo: após a inclusão do 2º número (150) aparecerá na tela a informação  $n = 2$  e após a inclusão do último número (155) aparecerá  $n = 25$ , indicando que você introduziu 25 números na memória.

Você pode repassar todos os números a serem incluídos nos cálculos, pressionando a tecla cinza REPLAY para baixo (ou para cima). Aparecerão informações sequenciais do tipo  $|x1 = 156| \Rightarrow$ Freq  $1 = 1$  e a seguir  $x^2 = 150 \Rightarrow$  Freq  $2 = 1$  e assim por diante.

A qualquer momento você pode interromper a visualização dos dados clicando na tecla  $\vert$ ON $\vert$ ou em AC.

Para obter as estatísticas clique em  $\boxed{\text{Shift}} \Rightarrow 2 \boxed{\text{S-VAR}}$ 

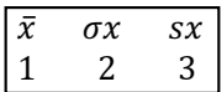

Para calcular a média, clique na opção 1  $(\bar{x})$ . Se precisar do desvio padrão populacional clique na opção 2 ( $\sigma x$ ) e se precisar do desvio padrão amostral, na opção 3 ( $sx$ ).

Neste exemplo:  $\bar{x} = 165.48$  cm

PROBLEMA 2: Como calcular a média dos dados de uma variável discreta já classificados em uma distribuição de frequências, como no exemplo de tamanho de ninhadas de coelhos desmamados?

| Tamanho |  |  | ъ. |  |  |
|---------|--|--|----|--|--|
|         |  |  |    |  |  |

- 1) Limpar a memória e entrar no Modo SD.
- 2) Entrar com os dados na sequência [número; frequência]:

 $1;1 \overline{M+}$   $2;2 \overline{M+}$   $3;7 \overline{M+}$   $4;8 \overline{M+}$   $5;8 \overline{M+}$   $6;6 \overline{M+}$   $7;5 \overline{M+}$   $8;2 \overline{M+}$   $9 \overline{M+}$ 

- 3) Após a entrada do último número aparecerá a informação  $\sqrt{n} = 40$  indicando que você entrou com 40 dados.
- 4) Para conferir a entrada dos dados da distribuição de frequências use a tecla cinza REPLAY.
- 5) Para obter a média clique em Shift  $\boxed{2}$  S-VAR  $\Rightarrow$  1 $\boxed{\overline{x}}$   $\Rightarrow$   $\overline{x}$  = 4,85 coelhos/ninhada é o tamanho médio das ninhadas de coelhos desmamados.

PROBLEMA 3: Como proceder se os dados forem de uma variável contínua numa distribuição de frequências, como no caso do peso de frangos ao abate?

| Peso (kg)   | $P_{mi}$ |    |
|-------------|----------|----|
| $1.7 + 1.8$ | 1.75     | 7  |
| $1.8 + 1.9$ | 1.85     | 15 |
| $1.9 + 2.0$ | 1.95     | 19 |
| $20. + 2.1$ | 2.05     | 11 |
| $2.1 + 2.2$ | 2.15     | 7  |
| $2.2 + 2.3$ | 2.25     | 1  |
| Total       |          |    |

1) Limpar a memória e entrar no Modo SD.

2) Entrar com [ponto médio; frequência]:

 $1.75;7 \overline{M+}$   $1.85;15 \overline{M+}$   $1.95;19 \overline{M+}$   $2.05;11 \overline{M+}$ 

 $2.15;7 \overline{M+} 2.25 \overline{M+}$ 

3) Se quiser checar a entrada dos dados, use a tecla cinza REPLAY .

4) Para obter a média clique em  $\boxed{\text{Shift}}$  2  $\boxed{\text{S-VAR}}$  ⇒ 1  $\boxed{\bar{x}}$  ⇒  $\bar{x}$  = 1,95 kg é o peso médio dos frangos ao abate.

## DICAS DE OPERAÇÃO E DE APRESENTAÇÃO DE RESULTADOS

## 1) ARREDONDAMENTO

Para arredondar o valor de uma operação, como por exemplo, 1/6 = 0.16666666, e deixá-lo com 2 casas decimais, clique no botão Mode 3 vezes:

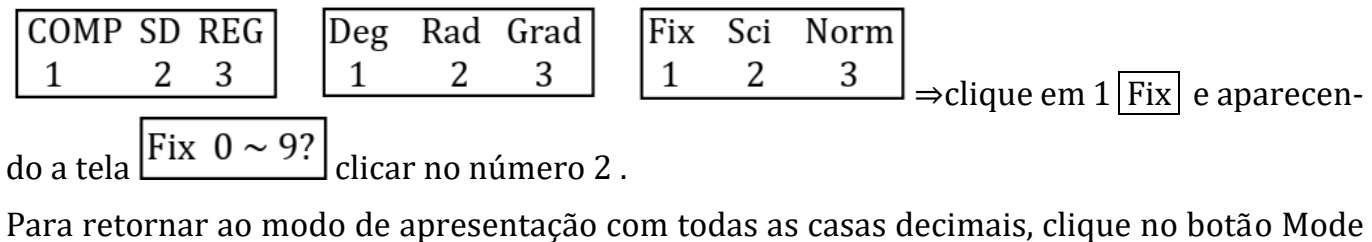

3 vezes e na última tela clique em 3 Norm e na tela Norm  $1 \sim 2$ ? clicar no número 1.